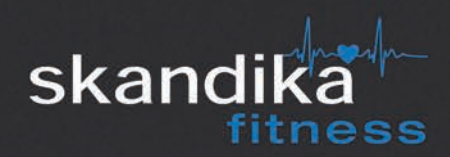

# CROSSTRAINER **CARDIOCROSS ANTARES**

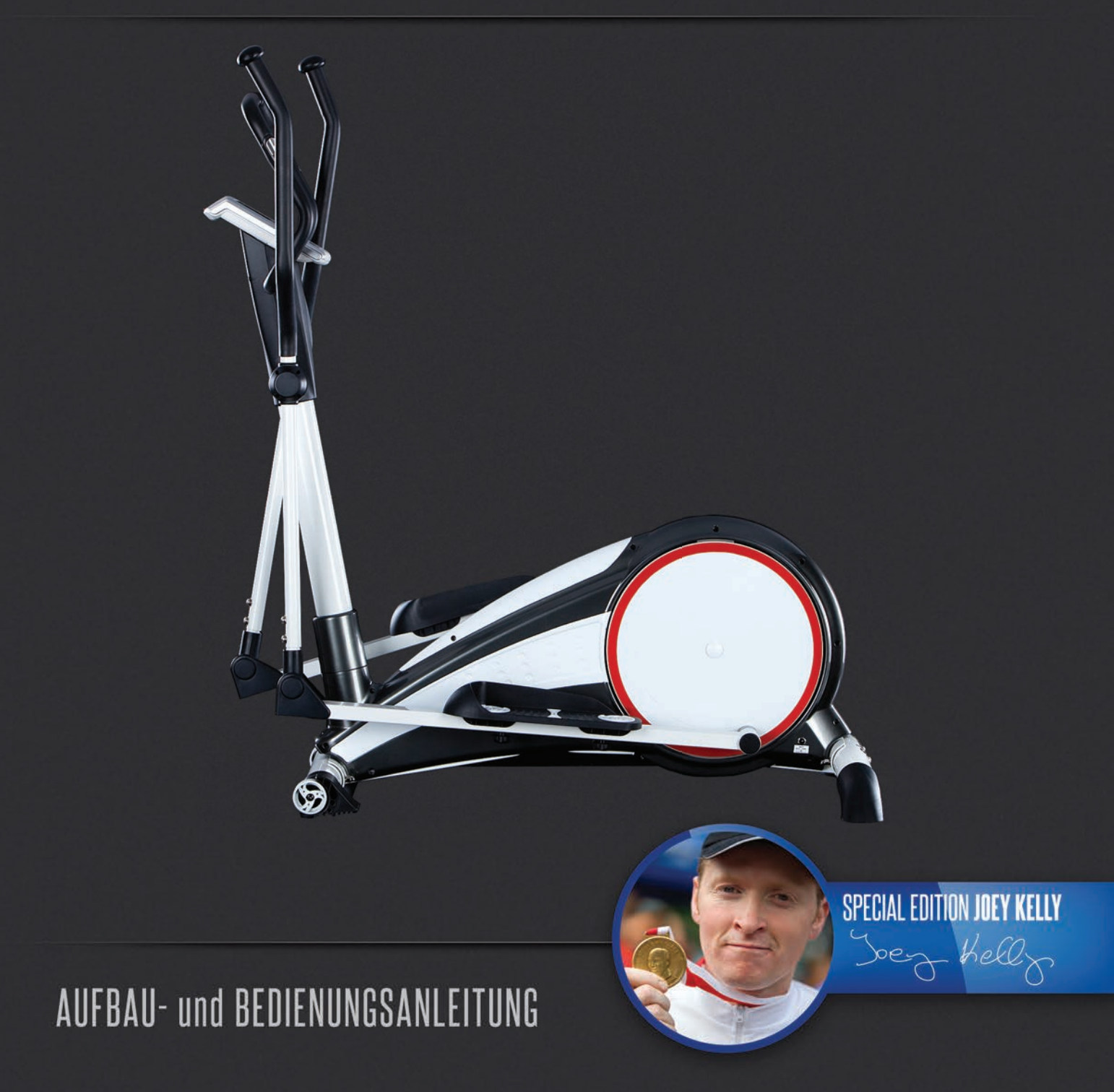

# SICHERHEITSHINWEISE

### **Bevor Sie beginnen**

#### **Herzlichen Glückwunsch zum Kauf Ihres Skandika Antares Crosstrainers!**

Skandika Trainingsgeräte sind leistungsfähige Qualitätsprodukte, die durch hochwertige Materialien und professionelle Verarbeitung überzeugen. Sie sind optimal geeignet für Ihr Fitnesstraining im privaten Umfeld.

Der Skandika Crosstrainer stärkt Ihr kardiovaskuläres System, schont dabei Ihre Gelenke, regt Ihren Stoffwechsel dauerhaft an und schenkt Ihnen Fitness und Wohlbefinden.

#### **Sicherheitshinweise**

- Es handelt sich bei diesem Trainingsgerät um ein drehzahlabhängiges Gerät der Klasse HA.
- Die maximale Belastbarkeit beträgt 145 kg.
- Ihr Crosstrainer darf nur für den bestimmungsgemäßen Zweck verwendet werden.
- Jegliche andere Verwendung ist unzulässig und möglicherweise gefährlich. Der Händler kann nicht für nicht bestimmungsgemäße Nutzung zur Verantwortung gezogen werden.

Ihr Crosstrainer wurde sicherheitstechnisch nach neuesten Erkenntnissen entwickelt und konstruiert. Folgende Anweisungen helfen, diese Sicherheit auch für Sie zu gewährleisten:

- Bauen Sie das Gerät sachgemäß auf und beachten Sie in allen Punkten diese Anleitung, damit Verletzungen vermieden werden. Kleine Kinder und Haustiere sind vom Gerät fernzuhalten. Überprüfen Sie den festen Sitz aller Schrauben und Muttern vor Inbetriebnahme des Gerätes.
- Bevor Sie mit dem Training beginnen, sollten Sie Ihren Arzt konsultieren und Ihre körperliche Fitness prüfen lassen. Brechen Sie das Training ab, wenn Sie Schwindelgefühle oder Übelkeit wahrnehmen.
- Nutzen Sie Ihren Crosstrainer nicht auf gepolsterten, voluminösen oder plüschigem Teppich. Sowohl der Teppich, als auch der Crosstrainer können hierbei zu Schaden kommen.
- Vermeiden Sie den Zugang von Kindern, vor allem während des Trainings. Hierbei besteht ein hohes Verletzungsrisiko durch bewegliche Elemente.
- Hände sollten von außerhalb nicht in die Nähe der Pedale oder Arme gelangen. Beim Klappen des Gerätes ist auf die Hände zu achten.
- Nutzen Sie Ihren Crosstrainer niemals bei defektem Kabel oder defekter Steckerverbindung. Wenn das Gerät nicht einwandfrei funktioniert, kontaktieren Sie bitte Ihren Händler.
- Halten Sie das Netzkabel von heißen Oberflächen fern.
- Nutzen Sie den Crosstrainer nicht im Umfeld leicht entzündlicher Gase.
- Der Crosstrainer ist nicht für den Betrieb im Freien geeignet.
- Wählen Sie das Trainingsprogramm, das ideal zu Ihrem körperlichen Kraft- und Fitnessniveau passt.
- Achten Sie auf passende Sportkleidung. Tragen Sie geeignete Schuhe, die einen stabilen Halt sowie Rutschfestigkeit garantieren.
- Das Gerät darf niemals von mehreren Personen gleichzeitig verwendet werden.
- Zum Abschalten bitte alle Einstellungen auf , OFF' schalten.

#### **Bewahren Sie diese Hinweise bitte auf - Denken Sie an Ihre Sicherheit!**

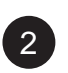

# **INHALTSVERZEICHNIS**

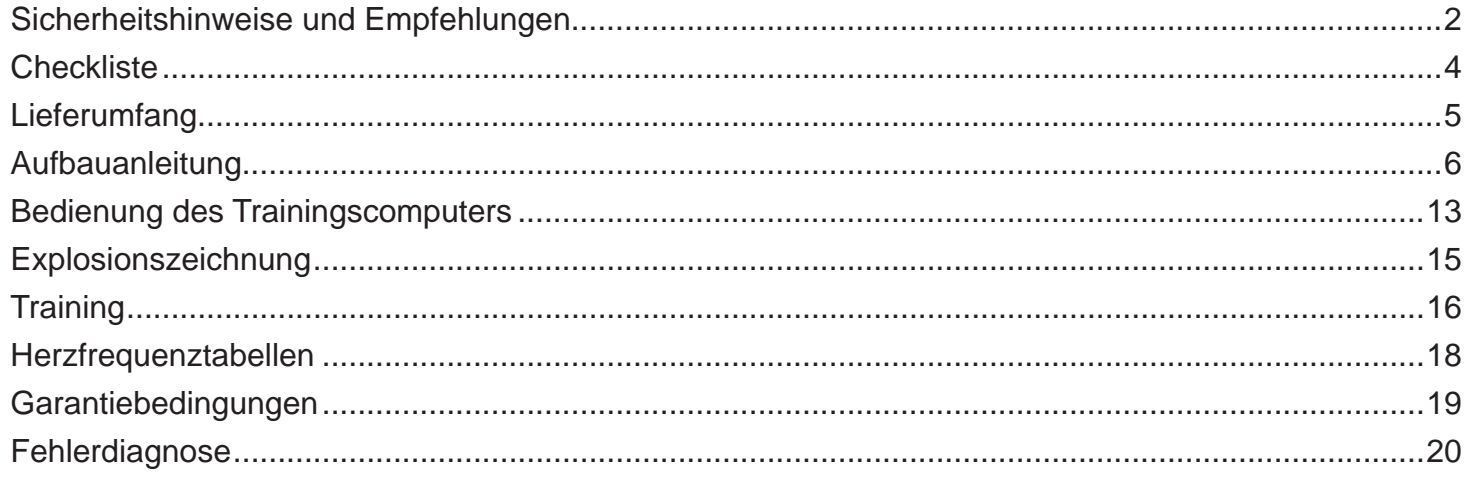

### Besuchen Sie auch unsere Webseite für weitere Informationen www.skandika.com

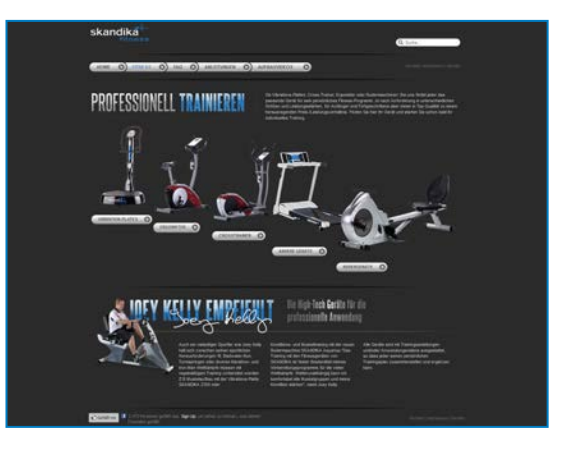

Scannen Sie den QR Code mit Ihrem Smartphone

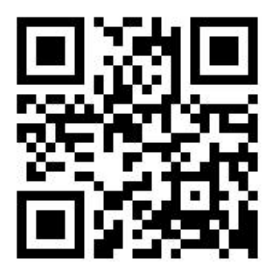

### **CHECKLISTE**

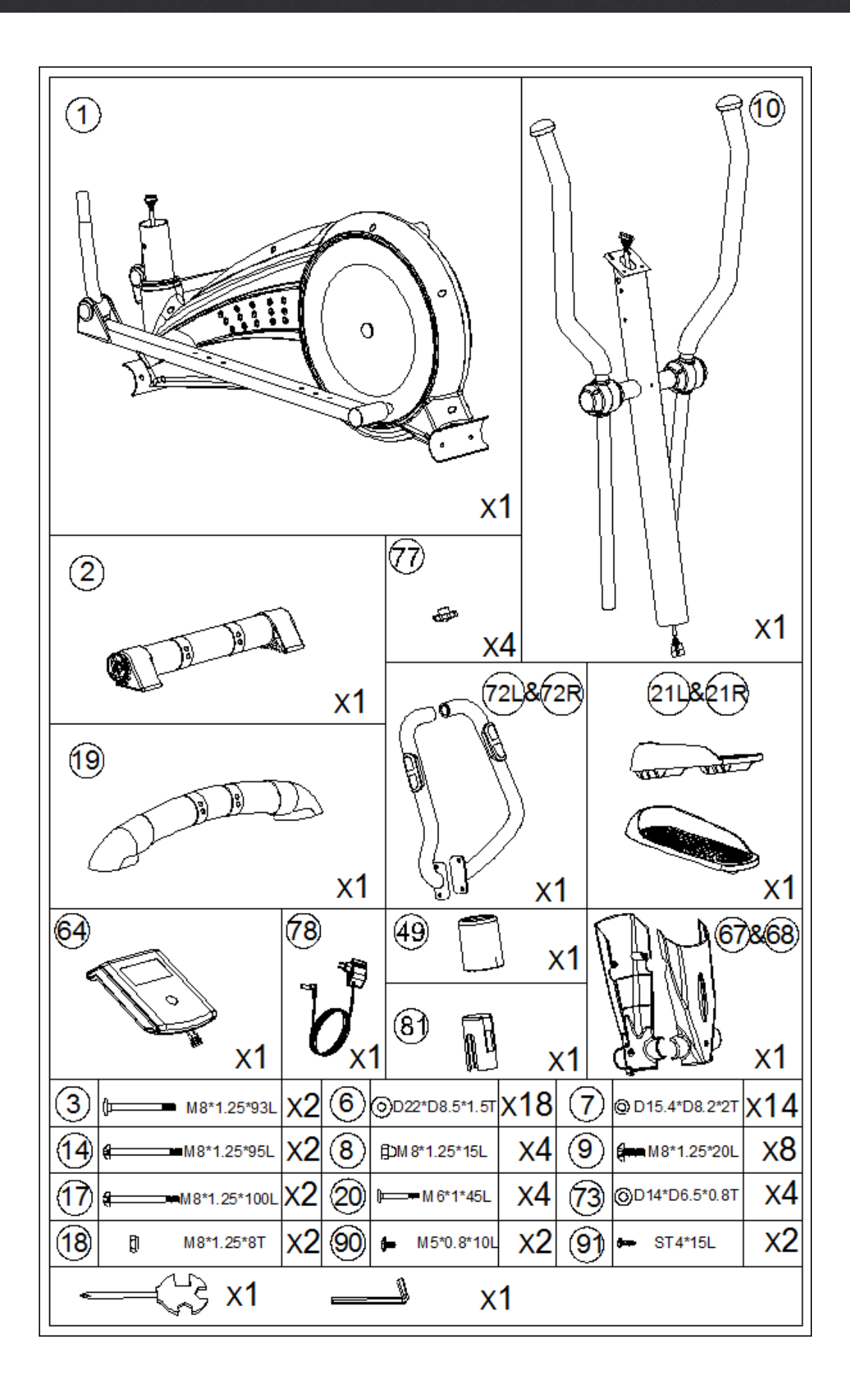

4

### LIEFERUMFANG

### Montage- und Erklärungsliste der Schrauben **Bitte prüfen Sie das Montage-Set auf Vollständigkeit**

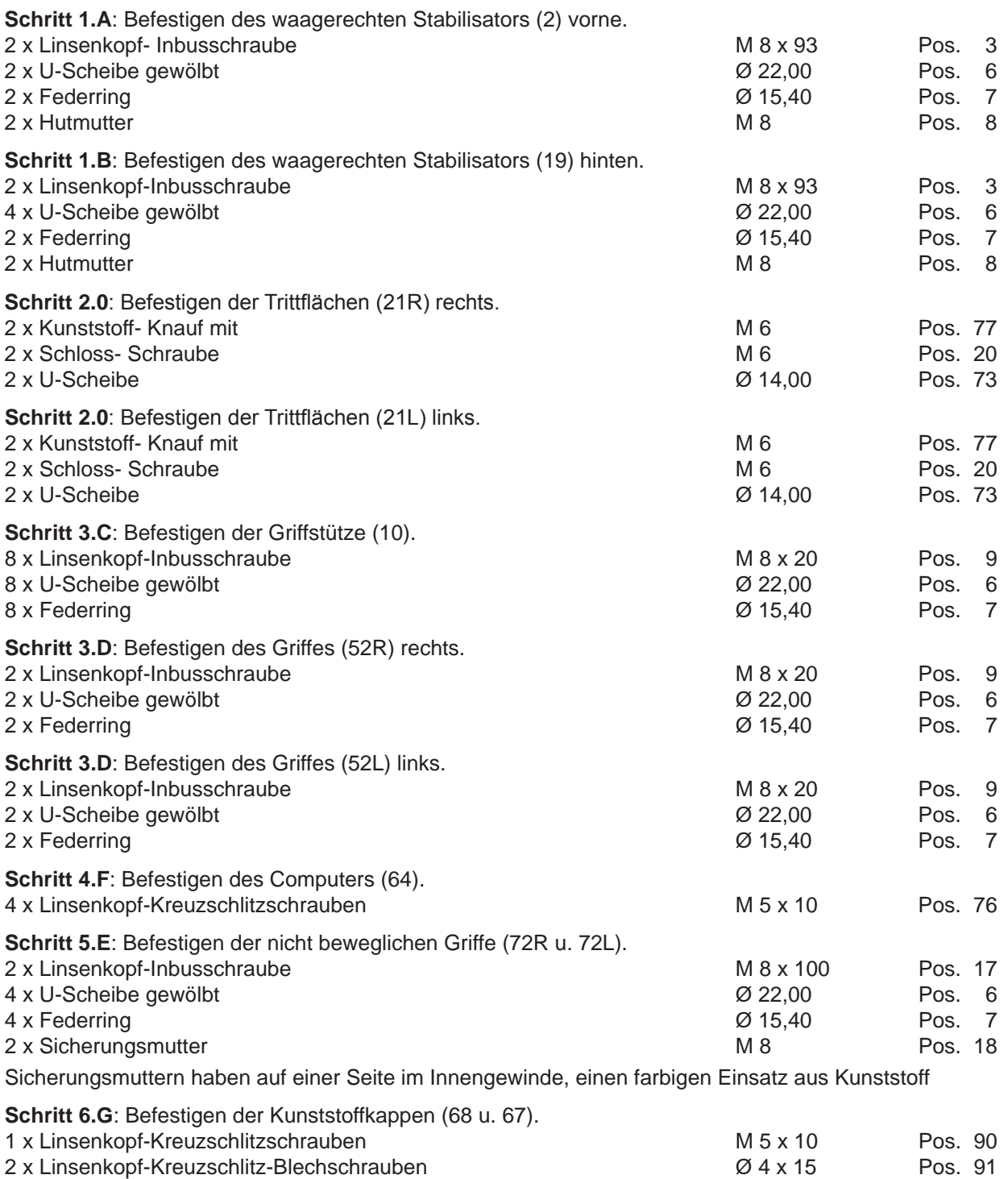

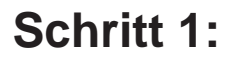

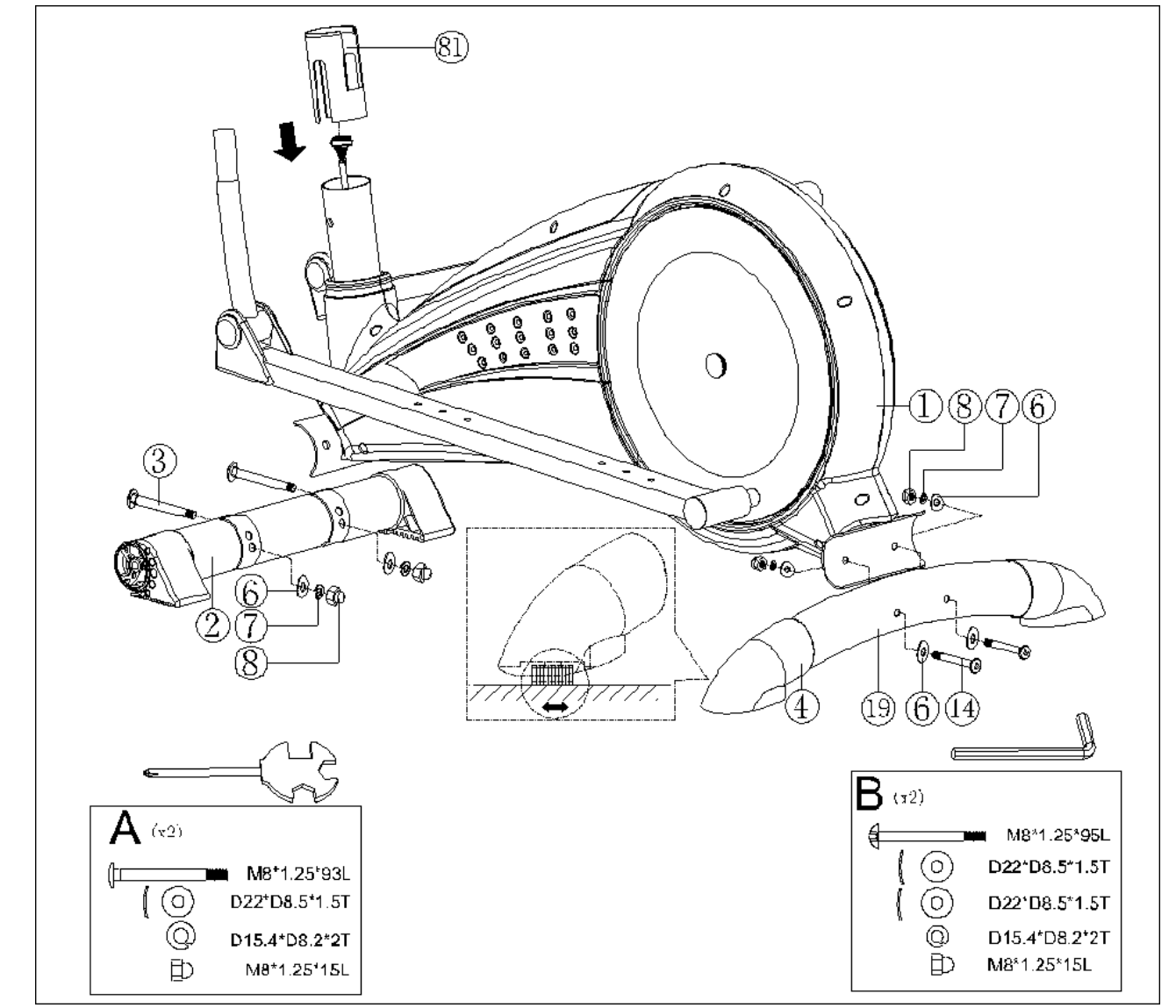

Waagerechter Stabilisator vorne:

Nehmen Sie den vorderen waagerechten Stabilisator (2) und befestigen Sie diesen mit zwei Linsenkopf-Inbusschrauben (3), zwei gebogenen U-Scheiben (6), zwei Federringen (7) und zwei Hutmuttern M8 (8) an das Trägerprofil des Hauptrahmens (1).

#### Waagerechter Stabilisator hinten:

Nehmen Sie den hinteren waagerechten Stabilisator (19) und befestigen Sie diesen mit zwei Linsenkopf-Inbusschrauben (3), vier gebogenen U-Scheiben (6), zwei Federringen (7) und zwei Hutmuttern M8 (8) an das Trägerprofil des Hauptrahmens (1).

Achten Sie darauf, dass sich die gebogenen U-Scheiben (6) an die Flächen des waagerechten Trägerprofils des Hauptrahmens lückenlos anschmiegen.

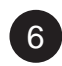

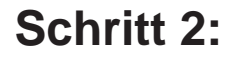

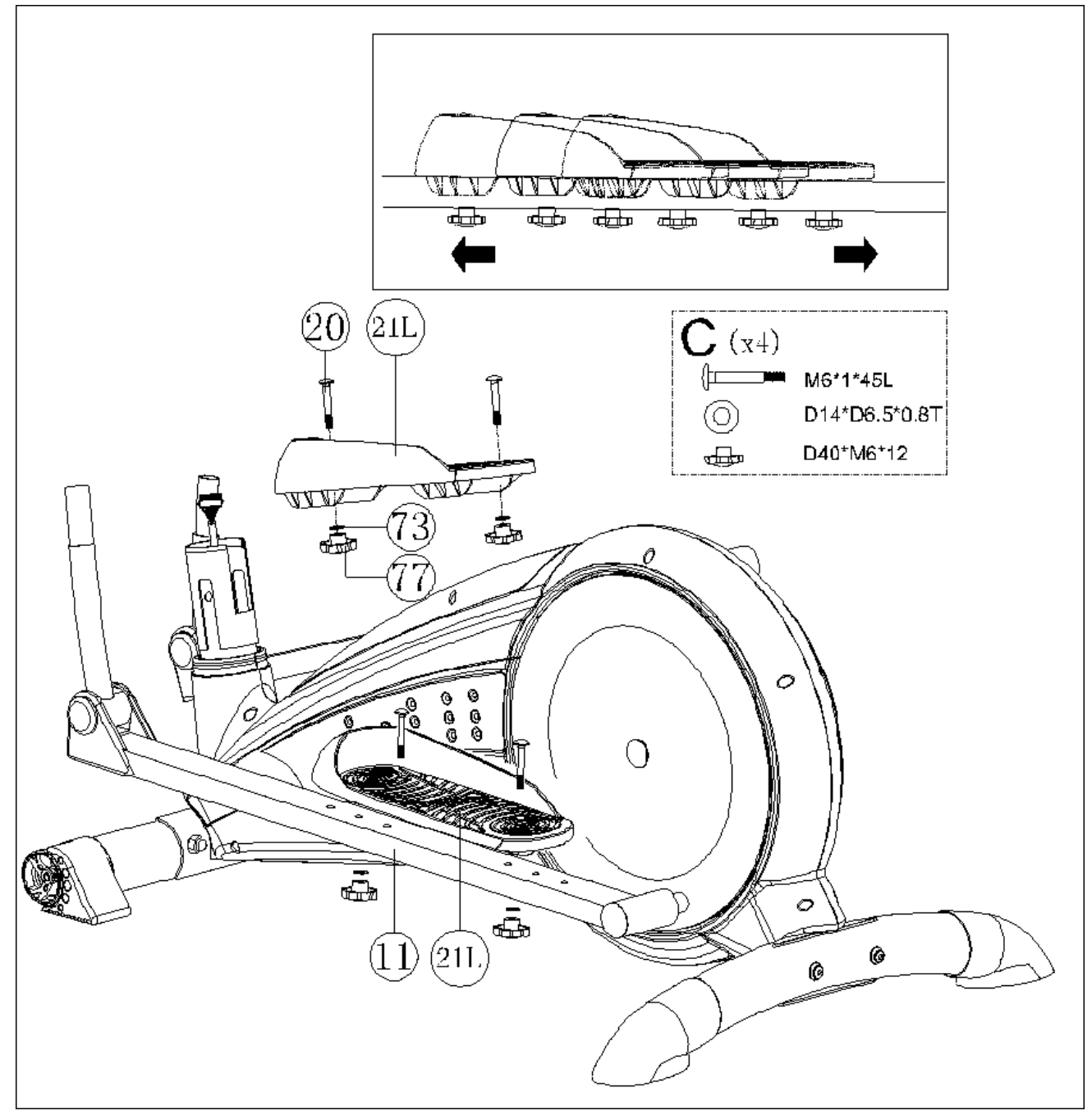

Befestigen der Trittflächen links und rechts.

Befestigen Sie die Trittflächen (21R u. 22L) auf die vorbestimmte Position der Pedalschienen (11). Unter Verwendung der vorbestimmten Anzahl an Schloss-Schrauben (20), den U-Scheiben (73) und den Kunstoff-Knaufs (77).

7

**Schritt 3:** 

![](_page_7_Picture_2.jpeg)

Achtung! Bereiten Sie für die Montage die Schrauben wie folgt vor:

Stecken Sie bitte zuerst einen Federring (7), eine gebogene U-Scheibe (6) auf eine Linsenkopf-Inbusschraube (9).

Schieben Sie die Schutzabdeckung (49) über den unteren Teil der Griffstütze (10).

Stecken Sie die Stecker der Computerkabel (.29 u. 30) ineinander.

Achtung! Die Verbindungsstecker der Computerkabel lassen sich nur in einer Position und ohne Gewaltanwendung ineinander stecken.

Schieben Sie die Griffstütze (10) in die vorgesehene Öffnung des Hauptrahmens (1). Richten Sie nun die Gewindelöcher der Griffstütze (10) mit den Löchern des Hauptrahmens (1) aus.

Mit den vorbereiteten Linsenkopf-Inbusschrauben (9) verschrauben Sie nun die Griffstütze mit den Hauptrahmen (1).

Achtung! Bitte achten Sie darauf, dass sich die gebogenen U-Scheiben (6) an die Flächen der Griffstütze (10) anschmiegen.

Für die Montage der Griffe (52R u. 52L) bereiten Sie die Schrauben wie folgt vor:

Stecken Sie bitte zuerst je einen Federring (7) und dann je eine gebogene U-Scheibe (6) auf eine Linsenkopf-Inbusschraube (9).

Schieben Sie nacheinander die Griffe (52R u. 52L) mit der Unterseite in die vorgesehenen schwenkbaren Stützrohre (12). Richten Sie dann die Gewindelöcher nach den Durchgangslöchern aus und verschrauben Sie dann mit den Linsenkopf-Inbusschrauben (9) die Griffe (52R u. 52L).

### **Schritt 4:**

![](_page_9_Figure_2.jpeg)

Verbinden Sie das Pulskabel (65) und das obere Computerkabel (29) mit dem Computer (64). Dann verschrauben Sie den Computer (29) mit den vier Linsenkopf-Kreuzschlitzschrauben (76) an die Haltevorrichtung am oberen Ende der Griffstütze (10).

Stecken Sie das Netzgerät (78) in das Gerät.

![](_page_9_Picture_5.jpeg)

### **Schritt 5:**

![](_page_10_Figure_2.jpeg)

Achtung! Bereiten Sie für die Montage der Handgriffe (72R u. 72L) die Schrauben wie folgt vor: Stecken Sie bitte zuerst je eine gewölbte U-Scheibe (6) auf eine Linsenkopf-Inbusschraube (17.) Stecken Sie die Linsenkopf-Inbusschrauben (17) durch die Löcher des Handgriffes (72R). Dann nehmen Sie den Handgriff und führen die Linsenkopf-Inbusschrauben (17) durch die Löcher der Griffstütze (10). Nun stecken Sie den Handgriff (72L) über die Gewindeseite der Linsenkopf-Inbusschrauben (17) und verschrauben die Handgriffe (72R u. 72L) mit der Griffstütze (10), indem Sie erst die gewölbten U-Scheiben (6), dann die Federringe (7) über das Gewindeende der Linsenkopf-Inbusschrauben (17) stecken und mit den Sicherungsmuttern (18) verschrauben.

11

**Schritt 6:**

![](_page_11_Picture_2.jpeg)

Befestigen der Kunststoffkappen (68 u. 67)

Befestigen Sie die vordere und hintere Kunststoffkappen (68 u. 67) mit den Linsenkopf-Kreuzschlitz-Blechschrauben (91) und der Linsenkopf-Kreuzschlitzschrauben (90) an der Griffstütze (10) unter dem Computer.

![](_page_11_Picture_5.jpeg)

# COMPUTER | BEDIENUNG

### **Anleitung SM7285 Computer**

**Strom**: Wenn das Gerät fertig aufgebaut und aufgestellt ist, stecken Sie den Plug-in Adapter ein. Der Computer schaltet sich automatisch ein und alle LCD-Bereiche leuchten kurz auf. Es ist ein 9 Volt, 500mAAC Adapter erforderlich.

**Automatische Stromabschaltung**: Der Computer bleibt während des gesamten Trainings eingeschaltet. Erfolgt für 4 Minuten keine Aktivität, schaltet sich der Computer automatisch ab. Alle bisherigen Werte bleiben erhalten und sind beim erneuten Einschalten wieder sichtbar.

#### **Tastenfunktionen**

**Start/Stopp Taste**: Mit dieser Taste wird der Computer ein- und ausgeschaltet. Im Stopp-Modus wird ein "P" angezeigt. Erfolgt für 4 Minuten keine Aktivität, schaltet sich der Computer aus und zeigt "P" an. Alle Funktionen starten erneut, wenn man die Taste START drückt.

**Reset Taste**: Mit dieser Taste gelangt man zur vorigen Anzeige zurück. Drückt man die RESET Taste 2 Sekunden lang, werden alle Funktionen zurückgesetzt und Sie gelangen zum Abschnitt der Eingabe der persönlichen Daten.

**Erholungsphase**. Wenn Sie nach Beendigung der Trainingseinheit diese Taste drücken, aktivieren Sie die Erholungsphase und Ihr Fitnesslevel wird berechnet. Dafür ist es notwendig, dass Ihr Puls 60 Sekunden lang während des Countdowns gemessen wird.

**Modus**: Zum Bestätigen Ihrer Auswahl oder zum Wechseln der Ansicht

#### **Hinauf/Hinunter**: Zwei Funktionen

- 1. Vor dem Training: Navigieren Sie durch die verfügbaren Auswahlmöglichkeiten.
- 2. Während des Trainings: Einstellen des Widerstandes.

#### **Programmierungsfunktionen**

#### **Programmierungsmodus**

Sämtliche Programmauswahlmöglichkeiten blinken (ebenso das Symbol P). Die Auswahlmöglichkeiten sind MANUELL, PROGRAMM, BENUTZER, ZIELPULSFREQUENZ. Drücken Sie die Tasten HINAUF und HINUNTER, bis das gewünschte Programm blinkt und drücken Sie dann auf MODUS.

#### **Manueller Modus**

Dieser Modus kann jederzeit ausgewählt werden, indem Sie auf SCHNELLSTART drücken. Dieser Schnellstartmodus ermöglicht dem Benutzer, ohne Eingabe von Daten zu trainieren. Sobald der Computer eingeschaltet ist drücken Sie auf SCHNELLSTART und beginnen mit dem Training. Wenn Sie die exakten KALORIENWERTE wissen möchten, sollten Sie die persönlichen Daten eingeben oder Ihre voreingestellte Benutzernummer eingeben. Sie können auch die Countdownwerte für ZEIT, DISTANZ oder KALORIEN einstellen sowie WATT und PULSFREQUENZ. Die jeweilige Funktion, die eingestellt wird, blinkt. Drücken Sie auf die Taste AUSWÄHLEN bis der gewünschte Wert angezeigt wird und bestätigen Sie mit MODUS. Wenn Sie erneut auf MODUS drücken, navigieren Sie durch alle einstellbaren Funktionen. Drücken Sie auf START und beginnen Sie mit dem Workout. Passen Sie den gewünschten Widerstand an.

#### **Watt abhängiger Modus**

Nur im MANUELLEN MODUS verfügbar. (Wird auch geschwindigkeitsunabhängiger Modus genannt). Der Widerstand passt sich automatisch dem eingestellten WATT Wert an, unabhängig von der Geschwindigkeit (ausgenommen sehr niedrige Geschwindigkeiten und höhere Watt-Einstellungen, wo sich der Widerstand nur auf Level 1 verringern oder Level 16 erhöhen kann).

#### **Programm-Modus**

Sie können aus 12 Programmprofilen P1 bis P12 auswählen. Die Programmprofile werden an der vorderen Konsole angezeigt. Das Display zeigt die Programmnummer (P1) 1 Sekunde lang und anschließend das Profil. Wählen Sie das gewünschte Profil aus und drücken Sie auf MODUS. (Wenn Sie das Profil wieder auswählen möchten, drücken Sie einmal auf RESET). Sie können nun einen Countdown-Wert für ZEIT, DISTANZ oder KALORIEN eingeben sowie den Wert für die PULSFREQUENZ. Drücken Sie auf die Taste AUSWAHL bis der gewünschte Wert erscheint und drücken Sie dann auf MODUS. Drücken Sie mehrmals auf MODUS, können Sie durch alle einstellbaren Funktionen navigieren. Drücken Sie auf START und beginnen Sie mit dem Workout. Sobald das Programm gestartet ist blinkt der erste Profilabschnitt und Sie können den Widerstand festlegen, wodurch das gesamte Profil angepasst wird.

#### **Benutzerprogramm Modus**

Dieses Programm zeigt ein leeres Profil, in dem jeder Benutzer seine Einstellungen treffen kann. Der Widerstand kann von 1 bis 16 in allen 16 Zeitabschnitten festgelegt werden. Drücken Sie auf AUSWÄHLEN bis das gewünschte Level für den jeweiligen Abschnitt erreicht ist und drücken Sie dann auf MODUS. Verfahren Sie in allen 16 Abschnitten so, bis das Profil erstellt ist. Sie können auch einen beliebigen Countdownwert aus dem PROGRAMM-MODUS einstellen. Nachdem Sie auf START gedrückt haben können Sie den Widerstandslevel jedes Segments anpassen. Das Profil wird, so wie es angezeigt wird, gespeichert, wenn man auf STOPP drückt und für die nächste Trainingseinheit gespeichert.

#### **Zielpuls Modus**

Es sind vier Herzfrequenzprogramme verfügbar. 55%, 75%, 90% und THR. (Formel für die Berechnung der Herzfrequenzprogramme ist 220bpm minus Ihrem Alter mal dem erforderlichen Prozentsatz). Drücken Sie auf AUSWAHL und navigieren Sie durch die Programme. Ihre Zielherzfrequenz wird für jedes eingestellte Programm angezeigt. Drücken Sie zur Auswahl des gewünschten Programmes auf MO-DUS. Wenn Sie das THR Programm auswählen, können Sie die gewünschte Herzfrequenz einstellen. Außerdem können Sie bei jedem Programm die Countdownwerte für ZEIT, DISTANZ und KALORIEN eingeben.

#### **Erholungsphase**

Mit dieser Funktion wird Ihre Fitness ermittelt, indem gemessen wird, wie schnell sich der Puls innerhalb einer Minute "erholt". Wenn Sie mit dem Workout fertig sind drücken Sie auf die Taste ERHO-LUNGSPHASE. Der Computer stoppt alle Funktionen bis auf HERZFREQUENZ und ZEIT. Es beginnt der Countdown von 60 Sekunden. Während der Messung der ERHOLUNGSPHASE müssen die HERZ-FREQUENZ Daten übermittelt werden. Wenn der Timer bis 00 gezählt hat, erscheint das Ergebnis von F1 bis F6.

![](_page_13_Picture_136.jpeg)

Drücken Sie die Taste ERHOLUNGSPHASE, um zur Hauptanzeige zurückzukehren.

![](_page_13_Picture_13.jpeg)

### EXPLOSIONSZEICHNUNG

Nutzen Sie zur exakten Bestimmung der Teile, falls notwendig, bitte das kostenlose Benutzerhandbuch im pdf-Format auf **www.skandika.com**. Hier kann die Zeichnung bis zu 500% vergrößert werden.

![](_page_14_Figure_2.jpeg)

# TRAINING

### **Bevor Sie beginnen**

Wie Sie mit ihrem Trainingsprogramm beginnen, hängt von Ihrer körperlichen Kondition ab. Waren Sie mehrere Jahre körperlich untätig oder haben Sie starkes Übergewicht, steigern Sie Ihre Trainingszeit auf dem Ellipsentrainer nur langsam.

Am Anfang werden Sie wahrscheinlich nur einige Minuten lang in Ihrem Zielbereich trainieren können. Ihre Fitness wird sich jedoch in den nächsten sechs bis acht Wochen verbessern. Seien Sie auch nicht demotiviert, falls es etwas länger dauert. Es ist extrem wichtig, in Ihrem eigenen Tempo zu trainieren.

Je besser Ihre Fitness, desto mehr werden Sie sich anstrengen müssen, um in Ihrem Zielbereich zu bleiben. Bitte beachten Sie Folgendes:

- Fangen Sie Ihr Trainingsprogramm langsam an und setzen Sie sich realistische Ziele.
- Überprüfen Sie häufig Ihren Puls. Errechnen Sie Ihre Zielherzfrequenz aufgrund Ihres Alters und Ihrer Kondition.

### **Warm-Up**

16

Ein ca. 5 minütiges Warm-Up vor dem Training wird empfohlen. Dies soll Ihre Muskelkerntemperatur erhöhen und Ihre Sehnen und Gelenke betriebsbereit machen.

Wir empfehlen: leichtes Hüpfen, schnelles Gehen mit Armschwung, Laufen auf der Stelle oder Arm- und Rumpfkreisen.

### **Trainingsintensität und Häufigkeit**

Grundsätzlich ist das erste Gebot ein Ausdauertraining durchzuführen, gesund zu sein und sich gesund zu fühlen.

Selbst nur bei einer Zahn- oder Mandelentzündung oder Anzeichen einer Erkältung bei der evtl. ein Antibiotikum genommen werden muss, sollte auf keinen Fall begonnen werden. Über den Blutweg gelangen Erreger zum Herzen und richten dort Schaden an.

Auch im Ausdauerbereich, wie bei allen Sportarten, unterscheiden wir zwischen Anfängern und Fortgeschrittenen.

Empfehlenswert ist es 2-3 mal wöchentlich zu trainieren, mit jeweils 1-2 Tagen Pause zwischen den Einheiten. Die Erholungsphasen sind genauso wichtig wie das Training selbst.

Unter Berücksichtigung der auf Seite 15 abgebildeten Pulsfrequenzen beginnen Sie Ihr Training.

Haben Sie Ihre Trainingseinheit beendet, sollten Sie ein leichtes Dehnprogramm durchführen. Diese Übungen senken den Muskeltonus und halten Ihre Muskulatur beweglich.

# TRAINING

17

### **Anfänger**

Für einen Anfänger sollte immer das Ziel sein, sich eine Grundlagenausdauer anzueignen, da diese auch als Fettverbrennungstraining anzusehen ist. Fettverbrennungstraining heisst, geringe Intensität und möglichst lange Belastungsdauer.

#### **So berechnen Sie Ihren Puls:**

Maximaler Puls: 220 minus Lebensalter, davon 60 - 65 %

Sie beginnen mit 10 Minuten auf Programm 1:

Versuchen Sie den errechneten Puls zu halten und steigern Sie sich bei der nächsten Trainingseinheit auf 12 Minuten, dann 14 Minuten, 16 Minuten usw., bis Sie ca. 1 Stunde ohne Probleme durchhalten können.

Danach gehen Sie wieder mit der Zeit auf 10 Minuten zurück und wählen Programm 2. Sie verfahren wieder so und steigern im 2-Minuten-Takt die Zeit.

Solange Sie sich während des Trainings unterhalten können, sind Sie im richtigen Trainingsbereich.

Trainingsanfänger, die körperlich unter Umständen jahrelang inaktiv waren, müssen sich besonders viel Zeit geben. Denn der Körper braucht Wochen, bei älteren Menschen unter Umständen gar Monate, um sich von der Inaktivität auf ein regelmäßiges körperliches Training umzustellen.

### **Fortgeschrittene**

Fortgeschrittene, die bereits eine Grundlagenausdauer haben, können mit höheren Pulsfrequenzen beginnen.

Maximaler Puls: 220 minus Lebensalter, davon 80 - 85 %

Kommen wir bei Anfängern und Fortgeschrittenen in höhere Pulsfrequenzen, trainieren Sie mehr im Herz-Kreislaufbereich.

Herz-Kreislauftraining bedeutet höhere Intensität und kürzere Belastungsphase. Zwischen 30 und 40 Minuten. Das Trainingsprinzip ist das gleiche wie beim Grundlagentraining. Sie beginnen wieder mit 10 Minuten, dann 12 Minuten usw.

Das Ziel eines Herz-Kreislauftrainings ist, höhere Intensitäten zu bewältigen bei möglichst geringen Puls.

Zusammenfassend lässt sich sagen, dass je nach Belastungsintensität und Trainingsdauer unterschiedliche Wirkungen erzielt werden. Bei Herabsetzung der Belastungsintensität geht der Kohlenhydratabbau immer mehr in einen Fettabbau über und umgekehrt wird bei einer Anhebung der Intensität der Kohlenhydratabbau verstärkt.

Die Herzfrequenzen (Puls) entsprechend Ihres Alters und Ihrer Fitness entnehmen Sie bitte den Herzfrequenztabellen auf der nächsten Seite. MAX bezeichnet die maximale Herzfrequenz, die Prozentangaben zeigen die entsprechenden Prozentwerte der maximalen Herzfrequenz an.

### HERZFREQUENZTABELLEN

#### Herzfrequenztabelle **Frauen Herzfrequenztabelle Männer**

![](_page_17_Picture_411.jpeg)

![](_page_17_Picture_412.jpeg)

Die Werte in diesen Tabellen sind ungefähre Richtwerte. Jeder Mensch hat seinen individuellen Trainingspuls.

![](_page_17_Picture_6.jpeg)

# GARANTIEBEDINGUNGEN

#### **Für unsere Geräte leisten wir Garantie gemäß nachstehenden Bedingungen.**

- 1. Wir beheben kostenlos nach Maßgabe der folgenden Bedingungen (Nummern 2-5) Schäden oder Mängel am Gerät, die nachweislich auf einen Fabrikationsfehler beruhen, wenn Sie uns unverzüglich nach Feststellung und innerhalb von 24 Monaten nach Lieferung an den Endabnehmer gemeldet werden. Die Garantie erstreckt sich nicht auf leicht zerbrechliche Teile, wie z.B. Glas oder Kunststoff. Eine Garantiepflicht wird nicht ausgelöst: durch geringfügige Abweichungen der Soll-Beschaffenheit, die für Wert und Gebrauchstauglichkeit des Gerätes unerheblich sind; durch Schäden aus chemischen und elektrochemischen Einwirkungen; durch Eindringen von Wasser sowie allgemein duch Schäden höherer Gewalt.
- 2. Die Garantieleistung erfolgt in der Weise, dass mangelhafte Teile nach unserer Wahl kostenlos instand gesetzt oder durch einwandfreie Teile ersetzt werden. Die Kosten für Material und Arbeitszeit werden von uns getragen. Instandsetzungen am Aufstellungsort können nicht verlangt werden. Der Kaufbeleg mit Kauf- und/oder Lieferdatum ist vorzulegen. Ersetzte Teile gehen in unser Eigentum über.
- 3. Der Garantieanspruch erlischt, wenn Reparaturen oder Eingriffe von Personen vorgenommen werden, die hierzu von uns nicht ermächtigt sind oder wenn unsere Geräte mit Ergänzungs- oder Zubehörteilen versehen werden, die nicht auf unsere Geräte abgestimmt sind. Ferner wenn das Gerät durch den Einfluss höherer Gewalt oder durch Umwelteinflüsse beschädigt oder zerstört ist, bei Schäden, die durch unsachgemäße Behandlung – insbesondere Nichtbeachtung der Betriebsanleitung – oder Wartung aufgetreten sind oder falls das Gerät mechanische Beschädigungen irgendwelcher Art aufweist. Der Kundendienst kann Sie nach telefonischer Rücksprache zur Reparatur bzw. zum Tausch von Teilen, welche Sie zugesandt bekommen, ermächtigen. In diesem Fall erlischt der Garantieanspruch selbstverständlich nicht.
- 4. Garantieleistungen bewirken weder eine Verlängerung der Garantiefrist noch setzen sie eine neue Garantiefrist in Gang.
- 5. Weitergehende oder andere Ansprüche, insbesondere auf Ersatz außerhalb des Gerätes entstandener Schäden, sind – soweit eine Haftung nicht zwingend gesetzlich angeordnet ist – ausgeschlossen.
- 6. Unsere Garantiebedingungen, die Voraussetzungen und Umfang unserer Garantiebedingungen beinhalten, lassen die vertraglichen Gewährleistungsverpflichtungen des Verkäufers unberührt.
- 7. Verschleißteile unterliegen nicht den Garantiebedingungen.
- 8. Der Garantieanspruch erlischt bei nicht bestimmungsgemäßem Gebrauch, insbesondere in Fitness-Studios, Rehabilitationszentren und Hotels. Selbst wenn die meisten unserer Geräte qualitativ für einen professionellen Einsatz geeignet sind, erfordert dies gesonderter gemeinsamer Vereinbarungen.

#### **Verpackung**

Umweltfreundliche und wieder verwertbare Materialien:

- Außenverpackung aus Wellpappe
- Formteile aus geschäumten, FCKW-freiem Polystyrol (PS)
- Folien und Beutel aus Polyäthylen (PE)
- Spannbänder aus Polypropylen (PP)

#### **Entsorgung**

![](_page_18_Picture_17.jpeg)

Dieses Produkt darf am Ende seiner Lebensdauer nicht über den normalen Haushaltsabfall entsorgt werden, sondern muss an einem Sammelpunkt für das Recycling von elektrischen und elektronischen Geräten abgegeben werden. Die Werkstoffe sind gemäß ihrer Kennzeichnung wiederverwertbar. Mit der Wiederverwendung, der stofflichen Verwertung oder anderen Formen der Verwertung von Altgeräten leisten Sie einen wichtigen Beitrag zum Schutze unserer Umwelt. Bitte erfragen Sie bei der Gemeindeverwaltung die zuständige Entsorgungsstelle.

![](_page_18_Picture_19.jpeg)

### FEHLERDIAGNOSE

![](_page_19_Picture_256.jpeg)

![](_page_19_Picture_2.jpeg)

# FEHLERDIAGNOSE

21

![](_page_20_Picture_129.jpeg)

Bei mechanischen Schwierigkeiten jeglicher Art nutzen Sie bitte nachfolgende Explosionszeichnung. Hier sind alle Teile mit einer spezifischen Nummer gekennzeichnet. Bitte nennen Sie uns diese Nummer, um das Teil gegebenenfalls im Laufe der Garantiezeit kostenlos zu ersetzen. Auch die Versandkosten werden von Skandika getragen.

### **NOTIZEN**

![](_page_21_Picture_6.jpeg)

![](_page_21_Picture_2.jpeg)

Vertrieb & Service durch: **MAX Trader GmbH** Wilhelm-Beckmann-Straße 19 45307 Essen Deutschland

![](_page_23_Picture_1.jpeg)